## Important Installation **Important Installation<br>and Operation Instructions** and Operation Instructions

- 1. When installing the Connectivity Pack software, be sure to specify a subdirectory, such as  $C:\CPACK$  or  $D:\subsubdirectory$ . The Connectivity Pack will default to C:\CPACK unless otherwise specified. Never specify only  $C:\rangle$  or  $D:\rangle$ .
- 2. Do not run DOS Connect (DC95.EXE) from within the APP95.EXE application. Always exit APP95.EXE before running DC95.EXE.
	- 3. If you're using DOS 5.0: To correctly install the Connectivity Pack software, move to the drive containing Disk <sup>1</sup> of the Connectivity Pack. Then, at the DOS prompt, type LOADFIX INSTALL and press (ENTER). (The LOADFIX command enables the install program to work properly with DOS 5.0.)

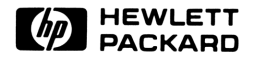

Part Number F1001-90011 Printed in U.S.A. 6/91